#### <span id="page-0-0"></span>POLYTECHNIC UNIVERSITY OF THE PHILIPPINES BACHELOR OF SCIENCE IN COMPUTER SCIENCE

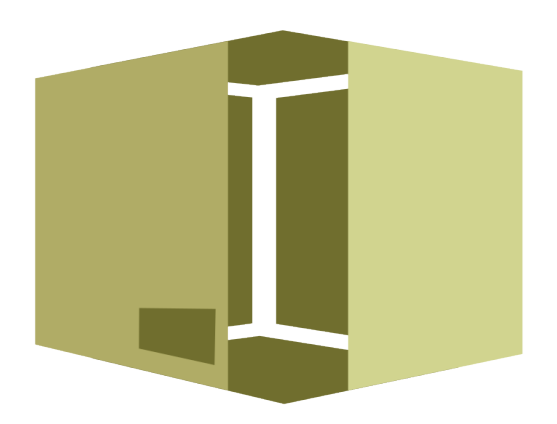

# DISCRETE STRUCTURES II Invento Management System Documentation

BSCS 2-1N Group 3

Project Manager: Annalyn Belen Designer: Monika Jea Ng Developer: Steve Pabular Systems Analyst: John Nicolas Oandasan Business Analyst: Hazel Conception Technical Writer: Percian Cayaban

Instructor: Prof. Angie Payne

# Table of Contents

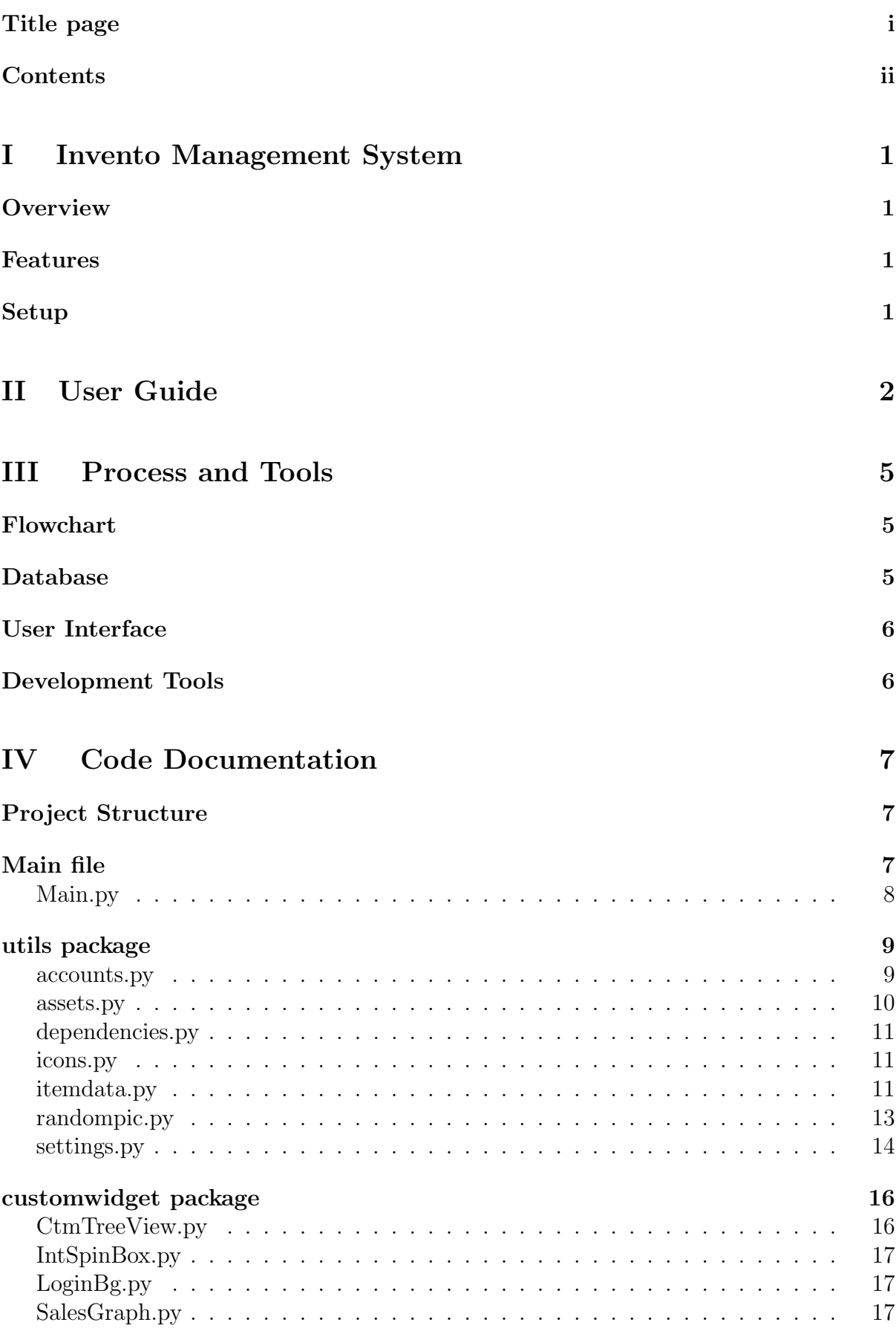

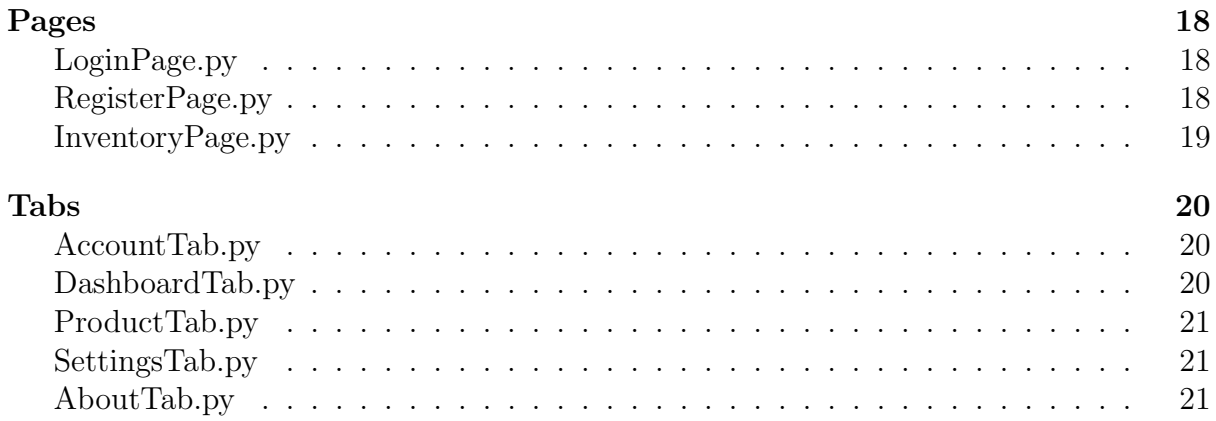

# <span id="page-3-0"></span>Part I Invento Management System

# <span id="page-3-1"></span>Overview \_

Invento is an inventory management system that allows users to manage their inventory of products, track sales, and view sales data in real-time. The system supports multiple user roles, including Admin and User accounts, and provides other variety of features.

# <span id="page-3-2"></span>Features

- 1. Login and Registration To access the system, users must first register an account or log in with an existing account. This feature allows tracking whose changes were implemented in the inventory. This also saves the current session for future access.
- 2. Admin and User Accounts Users can control the inventory and sales data. Administrators had access to additional features, including the ability to reset inventory, delete accounts, and manage user accounts.
- 3. Sales Graph Displays a line graph of sales data for the past 7 days. The graph updates in real-time as new sales data is entered into the system.
- 4. Product Management Users and admins can add, edit, and remove products from the inventory. Changes can be seen in the table displayed.
- 5. Account Settings Users and admin can change their passwords and display pictures. They could also personalize the themes of the program in settings.

# <span id="page-3-3"></span>Setup

This program requires the 3.10+ version of Python installed and the following packages:

- customtkinter
- Pillow
- matplotlib

Which can be installed with the following command:

#### pip install --upgrade customtkinter Pillow matplotlib

There also is a detailed setup guide available at [https://github.com/steguiosaur/invento.](https://github.com/steguiosaur/invento)

# <span id="page-4-0"></span>Part II User Guide

The program can be executed by using the command python Main.py in a terminal. If there aren't any dependency conflicts and logged-in session, it will show the Login page (Figure [1\)](#page-4-1) wherein it takes an input for the current registered accounts.

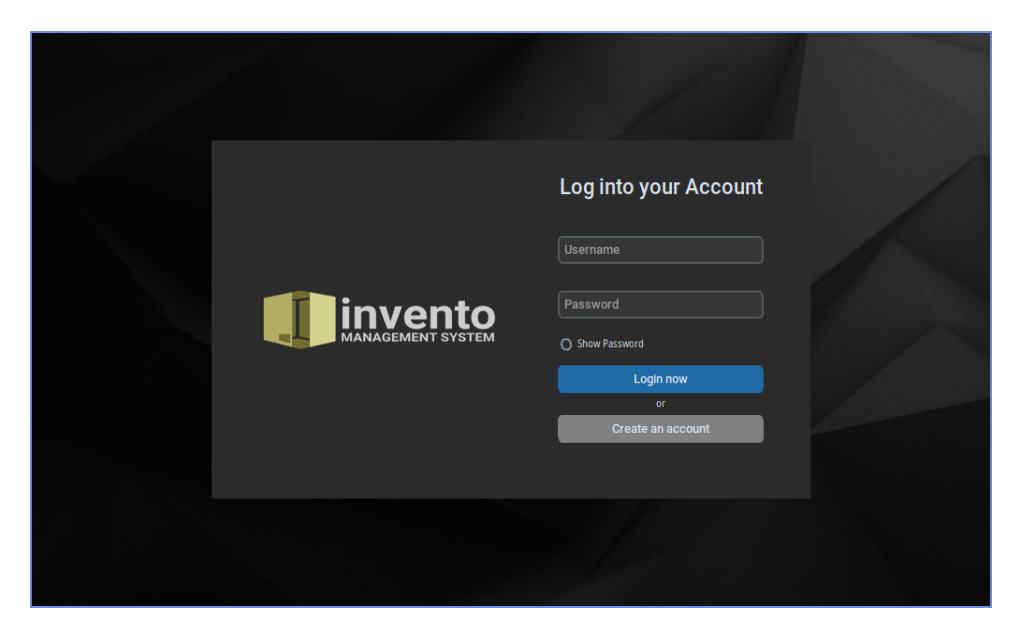

Figure 1: Login page

On this page (Figure [2\)](#page-4-2), you could register a new account by entering the required information.

<span id="page-4-1"></span>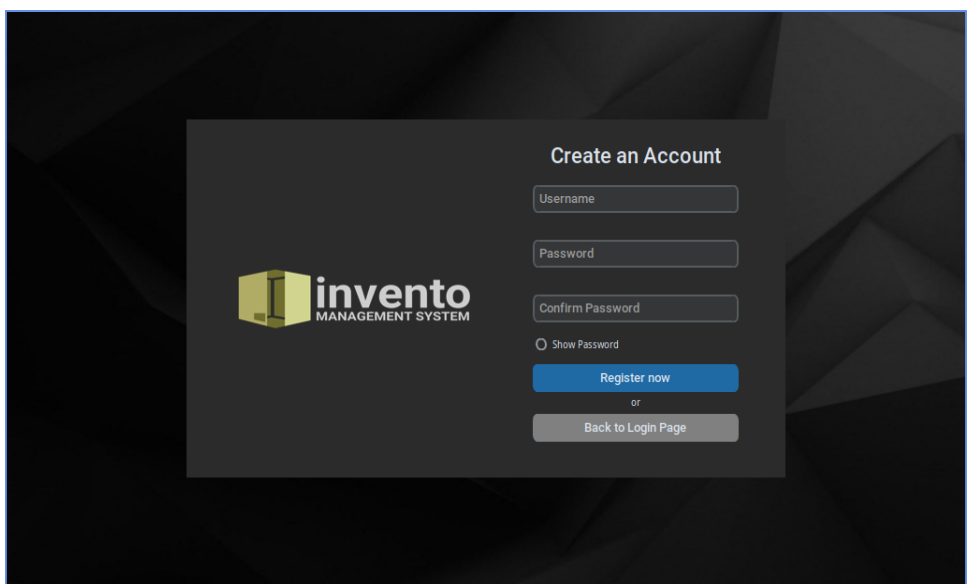

<span id="page-4-2"></span>Figure 2: Register page

To access the inventory management system, log in with a valid username and password. If you do not have an account, Click the "Create an account" button on the

login page. Once you have created an account, you can log in and begin using the system.

After logging in, the Dashboard Tab (Figure [3\)](#page-5-0) is shown. It displays the overall changes done in the inventory and current number of users, products, categories, and total sales.

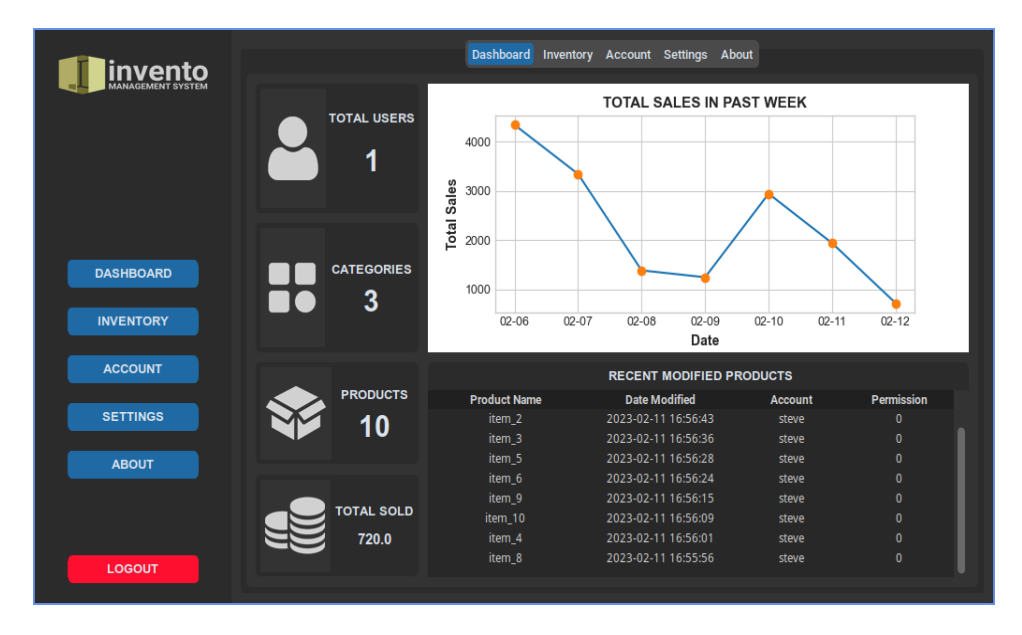

<span id="page-5-0"></span>Figure 3: Dashboard Tab

The Inventory Tab (Figure [4\)](#page-5-1), is where you manage the products, categories, and sales, There also is the search functionality that enables quickly look up for an item you desire to look into. If you wanted to sort the item based on stock, name, data modified, etc., you can click the header of the table to trigger it into ascending and descending order.

| invento          |                              | Dashboard Inventory Account Settings About |                       |                       |                      |                            |  |
|------------------|------------------------------|--------------------------------------------|-----------------------|-----------------------|----------------------|----------------------------|--|
|                  | <b>Product Name</b>          | Category                                   | <b>In-Stock</b>       | <b>Buying Price</b>   | <b>Selling Price</b> | <b>Date Modified</b>       |  |
|                  | item 1                       | Category_1                                 | 19                    | 10.0                  | 20.0                 | 2023-02-11 16:56:54        |  |
|                  | item <sub>2</sub>            | Category_2                                 | $\overline{2}$        | 20.0                  | 40.0                 | 2023-02-11 16:56:43        |  |
|                  | item 3                       | Category_2                                 | 3                     | 30.0                  | 60.0                 | 2023-02-11 16:56:36        |  |
|                  | item 4                       | Category 1                                 | 4                     | 40.0                  | 80.0                 | 2023-02-11 16:56:01        |  |
|                  | item 5                       | Category_1                                 | 5                     | 50.0                  | 100.0                | 2023-02-11 16:56:28        |  |
|                  | item 6                       | Category 2                                 | $6\phantom{1}$        | 60.0                  | 120.0                | 2023-02-11 16:56:24        |  |
|                  | item <sub>7</sub>            | Category 1                                 | $\overline{7}$        | 70.0                  | 140.0                | 2023-02-11 16:56:49        |  |
|                  | item 8                       | Category_1                                 | 8                     | 80.0                  | 160.0                | 2023-02-11 16:55:56        |  |
| <b>DASHBOARD</b> | item <sub>9</sub>            | Category_1                                 | 5                     | 90.0                  | 180.0                | 2023-02-11 16:56:15        |  |
|                  | item_10                      | Category_2                                 | 1                     | 100.0                 | 200.0                | 2023-02-11 16:56:09        |  |
| <b>INVENTORY</b> |                              |                                            |                       |                       |                      |                            |  |
| <b>ACCOUNT</b>   | <b>Search Item</b>           | Q Search                                   |                       | Modify                | Category             | Add Remove                 |  |
|                  | Product sale registered.     |                                            |                       | <b>Product Name:</b>  |                      | item 10                    |  |
| <b>SETTINGS</b>  | <b>CURRENT PRODUCT SALES</b> |                                            |                       | Category:             |                      | Category_2<br>$\checkmark$ |  |
| <b>ABOUT</b>     | <b>Add Sales</b>             | <b>Remove Sales</b>                        | <b>Current Stock:</b> |                       |                      | 4                          |  |
|                  | $\bf{0}$<br>4                | $\mathbf{0}$<br>÷.                         |                       | <b>Buying Price:</b>  |                      | 100.0                      |  |
|                  | Add                          | Remove                                     |                       | <b>Selling Price:</b> |                      | 200.0                      |  |
|                  |                              |                                            |                       | <b>Save</b>           |                      | <b>Discard</b>             |  |
| <b>LOGOUT</b>    |                              |                                            |                       |                       |                      |                            |  |

<span id="page-5-1"></span>Figure 4: Inventory Tab

In this page (Figure [5\)](#page-6-0), is where you manage your account and view other accounts. There are two levels of permission given for an account, the User Account and the Administrator Account. User accounts can access the normal features given in the program, like the inventory management feature. The latter, administrator account, can access the whole features including account deletion, resetting the inventory, and changing permissions for user accounts.

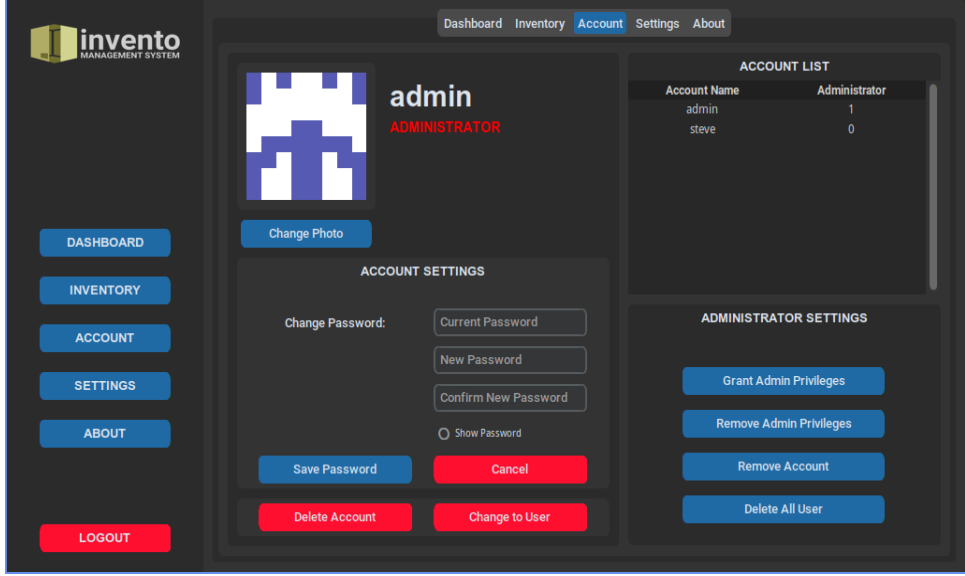

<span id="page-6-0"></span>Figure 5: Accounts Tab

The Settings Tab (Figure [6\)](#page-6-1) handles all theme changes and widget scaling. There currently are two appearances, the Light and Dark appearance. The theme can be changed into blue, dark-blue, and green. For the rest, you can find out by trying the program.

<span id="page-6-1"></span>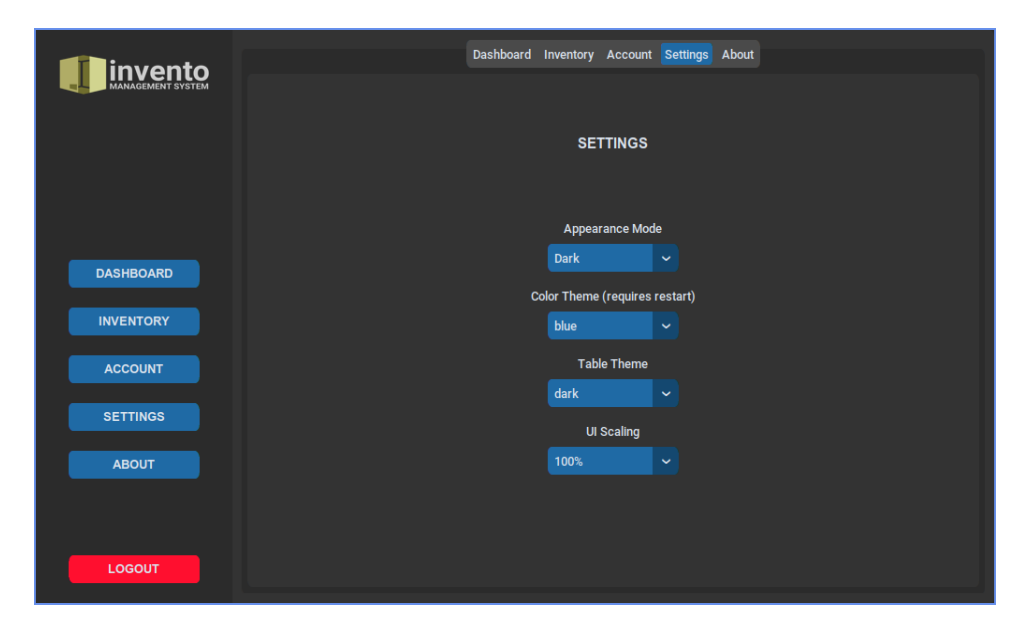

Figure 6: Settings Tab

# <span id="page-7-0"></span>Part III Process and Tools

This software is built using modular, object-oriented structure, with focus on readability, maintainability, and extensibility. It follows a traditional Model-View-Controller (MVC) architecture, with separate components managing the user interface, logic, and database interactions.

# <span id="page-7-1"></span>Flowchart

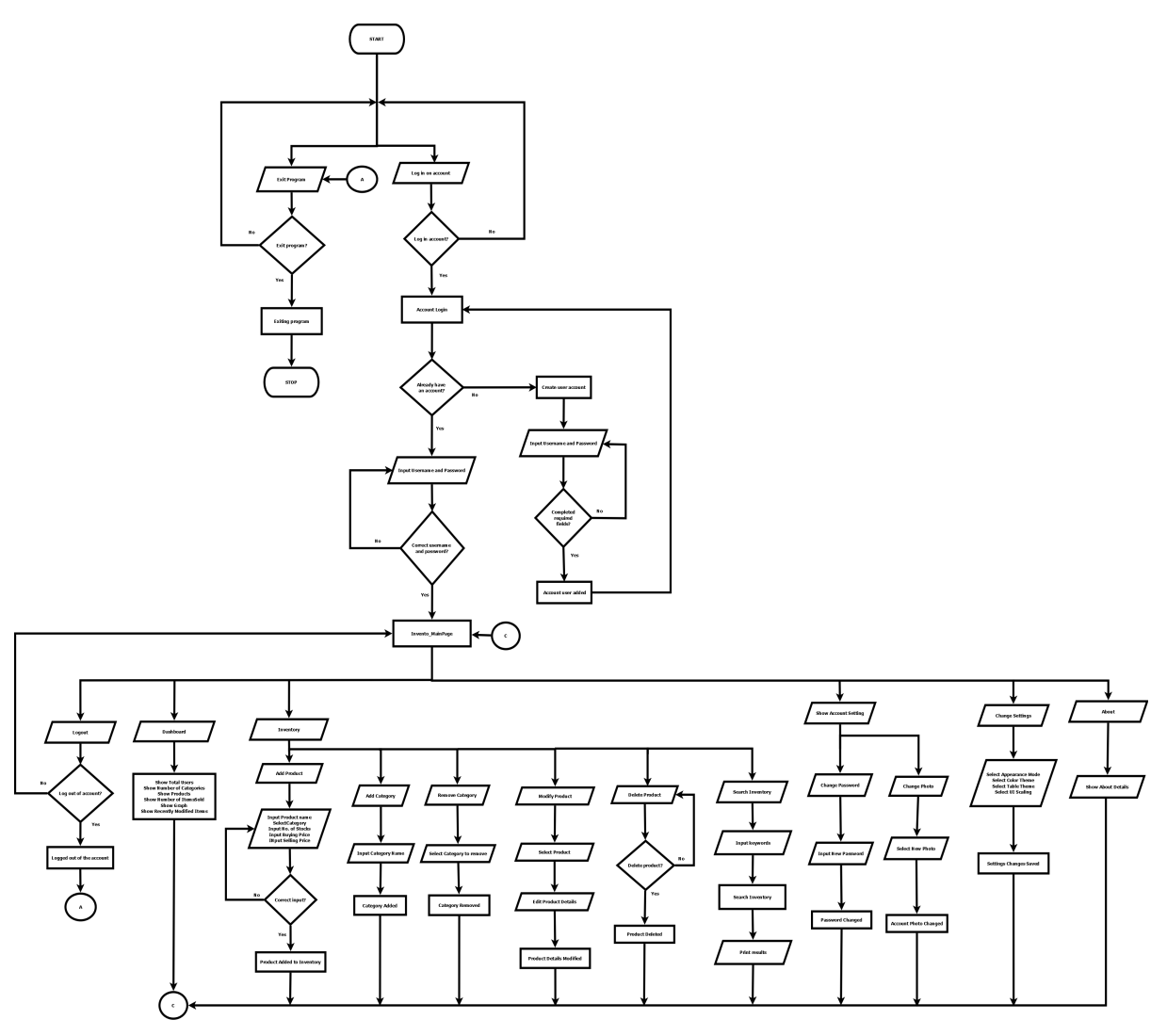

# <span id="page-7-2"></span>Database

Invento uses a relational database to store product data, sales data, and account information. The database is managed using the Python sqlite module, which provides a simple and efficient interface for executing SQL queries and managing database connection.

# <span id="page-8-0"></span>User Interface

The user interface of this software is implemented using graphical user interface (GUI) framework, such as TKinter and Customtkinter. We aimed for the interface design that is minimal, intuitive and user-friendly, with a clean modern layout.

## <span id="page-8-1"></span>Development Tools

The following tools are used to develop the program.

#### / Programming Language

Python 3.10

#### $\mathcal{R}_3^8$  Frameworks and Libraries

Customtkinter - GUI framework/package

TKinter - GUI framework

Pillow - image processing

Matplotlib - data visualization

#### Database and Configurations

SQLite3 - creates \*.db file for database

Configparser - creates \*.ini file for configurations

#### $\mathscr{L}$  Text editor or Integrated Development Environment (IDE)

Neovim - terminal based text editor Pycharm - IDE

#### Version Control System (VCS)

Git - local VCS Github - [https://github.com/steguiosaur/invento.](https://github.com/steguiosaur/invento)

#### Creative Tools

GIMP - photo editor

Inkscape - vector graphics editor; used in logo creation

Canva - used in presentations

Figma - used for structuring GUI in early versions

Dia - flowchart

#### $\bullet$  Mark-up Language

Markdown - README files LATEX - used for creating this documentation

# <span id="page-9-0"></span>Part IV Code Documentation

There were several naming conventions used in the code.

Pascal case is used for ClassNames

Camel case is used for objectNames

Snake case is used for function names and method names

# <span id="page-9-1"></span>Project Structure

Invento packages and main file.

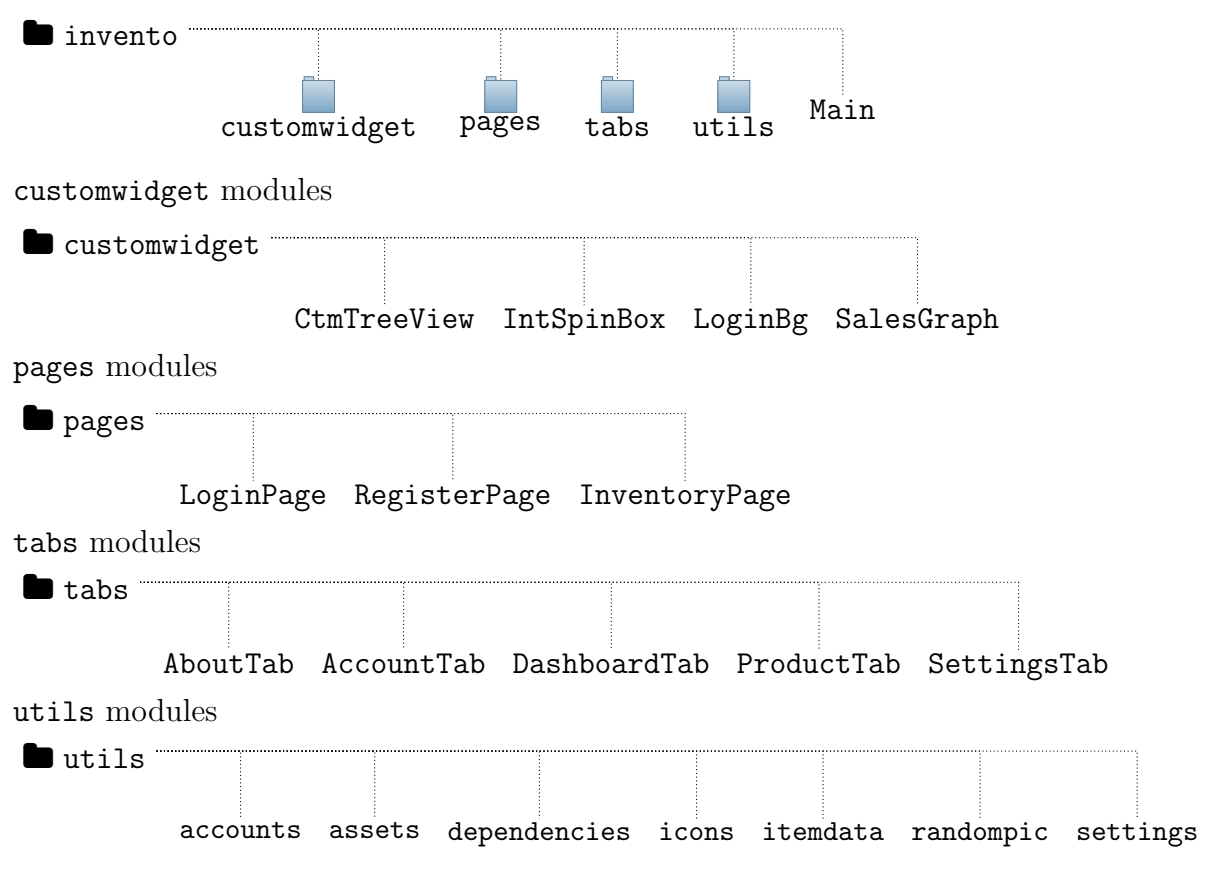

# <span id="page-9-2"></span>Main file

Main.py or the main file, is responsible for executing the app. This can be triggered by using the command python Main.py. It is located at the root of the project with other packages.

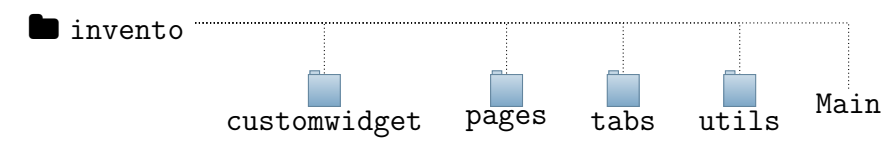

#### <span id="page-10-0"></span> $\langle \rangle$  Main.py

This first part of the code imports several modules from utils package. It calls dependency installer() function from dependencies module to automate the installation of packages that are not installed.

```
from utils import accounts, itemdata, settings, dependencies, Assets
dependencies.dependency_installer() # install dependencies
```
After the installation of required packages, it proceeds to import several other packages. Customtkinter and TKinter are responsible for creating the window where the frames will be placed. The pages package imports all of its module [LoginPage, RegisterPage, InventoryPage] to be added onto the frame dictionary.

```
from customtkinter import CTkFrame, set_appearance_mode, set_default_color_theme,
   \rightarrow set_widget_scaling
from tkinter import PhotoImage, Tk
from pages import *
class Main(Tk):
   def __init__(self):
       super().__init__()
       # creates container for frames
       container = CTkFrame(self)
       container.pack(side="top", fill="both", expand=True)
       container.grid_rowconfigure(0, weight=1)
       container.grid_columnconfigure(0, weight=1)
       self.frames = \{\} # create page dictionary
       for f in [InventoryPage, LoginPage, RegisterPage]:
           page = f._{\_}name{\_}frame = f(container, self)
           frame.grid(row=0, column=0, sticky="NSEW")
           self.frames[page] = frame
```
In this part, the self.get\_session() will display InventoryPage if there is an account that is currently logged in. If not, it will display LoginPage instead.

```
# initialize starting frame
   self.get_session()
# display selected page on top
def show_frame(self, page, id=None):
   self.id = id
   self.frames[page].tkraise()
# current logged in account
def get_session(self):
   if accounts.get_session() is not None:
       self.show frame("InventoryPage")
   else:
       self.show_frame("LoginPage")
```
The comment already explains what it does in this part.

```
# create database and admin account if not exists
accounts.create_table()
itemdata.create_inventory_table()
# initialize settings and themes
settings.initialize_config()
set_appearance_mode(settings.appearance_read())
set_default_color_theme(settings.theme_read())
set_widget_scaling(settings.int_scale_read())
# start application
app = Main()app.title("Invento")
app.resizable(True, True)
width = 1024
height = 576x = (app.winfo\_screenwidth()) - width/2
y = (app<u>winfo_screenheight()</u>/2) - height/2app.geometry('%dx%d+%d+%d' % (width, height, x, y))
app.minsize(1024, 576)
app.iconphoto(True, PhotoImage(file=Assets.asset_path('logo.png')))
app.mainloop()
```
### <span id="page-11-0"></span>utils package

This package contains the overall functionality of the program. It includes all modules that handle the database, file paths, generation of image, configurations, and other miscellaneous functions.

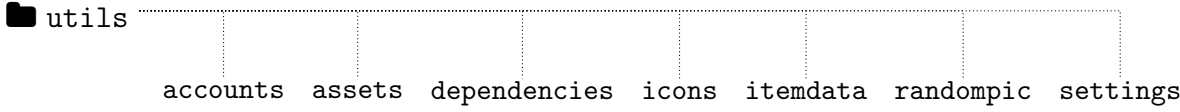

#### <span id="page-11-1"></span> $\langle \rangle$  accounts.py

The accounts module handles all account related functionality. It connects itself to the database file named invento.db and the database table named accounts and sessions.

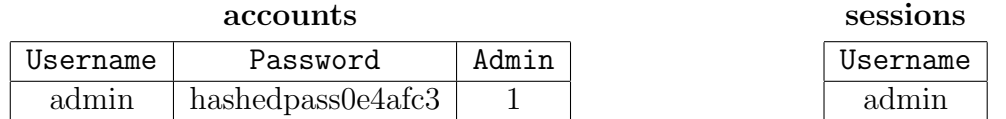

The following are its functions:

```
❖ change pass(username, passwd, new passwd, confirm passwd)
```
- Verifies password changes. Used by AccountTab on account settings.

```
❖ count non admin accounts()
```
- Used by DashboardTab to display current users.

- ❖ create table()
	- Creates table for accounts, login session, and an admin account.
- ❖ delete all users()
	- Needs admin privileges to delete all users. Accessed by AccountTab.
- ❖ delete user(username)
	- Accessed by AccountTab to delete an account.
- ❖ get all accounts()
	- Displays current accounts in the table.
- ❖ get permission level(username)
	- Returns 1 if session is an admin account, else 0. Used to verify account permissions.
- $\triangleleft$  get\_session()
	- Returns the current logged in account.
- ❖ grant admin privilege(username)
	- Gives a user account admin privileges. Requires an admin account.
- ❖ login(username, passwd)
	- Used by LoginPage to verify username and password.
- ❖ logout()
	- Removes account in session. Changes frame to LoginPage.
- ❖ register(username, passwd, confirm passwd, admin=False)
	- Creates a new account in the database.

```
❖ remove admin privilege(username)
```
- Removes admin permission. Accessed by AccountTab.

#### <span id="page-12-0"></span> $\langle \rangle$  assets.py

The assets module locates the location of the ./assets/ folder in the project. Due to different file pathing between platforms, Linux and Windows, using this module makes it compatible on both operating systems.

```
from pathlib import Path
```

```
class Assets:
   OUTPUT_PATH = Path(__file__).parent
   ASSETS_PATH = OUTPUT_PATH / Path("../assets")
   @staticmethod
   def asset_path(path: str) -> Path:
      return Assets.ASSETS_PATH / Path(path)
```
### <span id="page-13-0"></span> $\langle \rangle$  dependencies.py

This module is responsible for automatically installing the required packages listed on requirements.txt. It creates a loop, verifying if the package is installed or not. This script only runs on initial execution of the program. It will be triggered again if the config file config.ini is deleted.

```
from os.path import isfile
import subprocess
import sys
def install(package):
   subprocess.call([sys.executable, "-m", "pip", "install", package])
def dependency_installer():
   # executes installer on first startup
   if not isfile('./config.ini'):
       with open("requirements.txt") as f:
           dependencies = f.read().splitlines()
       for package in dependencies:
           try:
               __import__(package)
           except ImportError:
              install(package)
```
### <span id="page-13-1"></span> $\langle \rangle$  icons.py

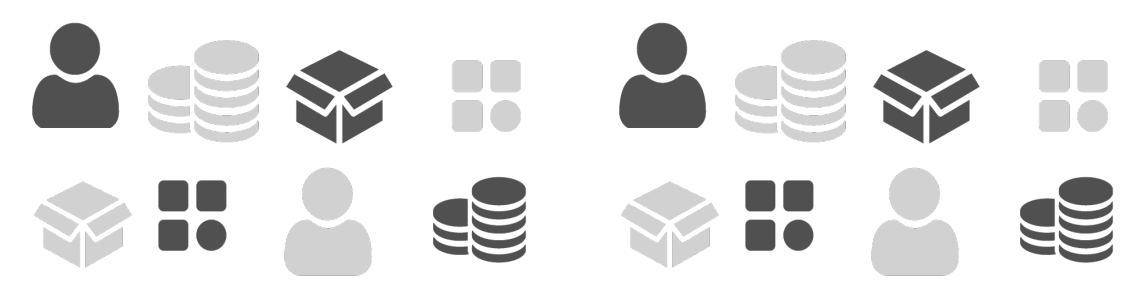

The icons module manage the icons being used in Dashboard and ProductTab. It changes according to appearance that was set in the configuration file.

### <span id="page-13-2"></span> $\langle \rangle$  itemdata.py

This module handles all inventory related functionality that accesses the database. It connects on the database file named invento.db and controls three (3) tables named as products, categories, and sales.

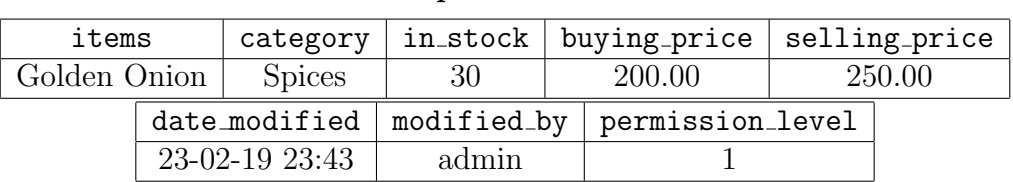

products

sales

#### categories

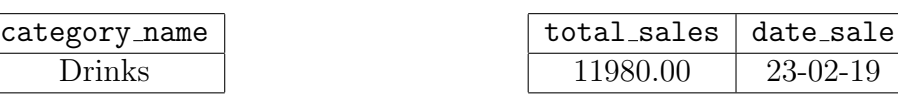

The following are its functions:

- ❖ add category(category name)
	- Used in category panel located in ProductTab.

#### ❖ add product(item, category, in stock, buying price, selling price)

- Adds the product to inventory table. Used in ProductTab's add panel.

#### ❖ add sales(earned)

- Used by the frame "Current Product Sales" in ProductTab.

❖ count category()

- Returns the number of category from the database to be displayed in DashboardTab.

❖ count products()

- Returns the number of products from the database to be displayed in DashboardTab.

#### ❖ create inventory table()

- Responsible for creating the tables named accounts, categories, and sales in the database.

#### ❖ delete all products()

- Removes all listed products. Requires admin permission.

#### ❖ delete product(product)

- Deletes a single selected product. Located at the remove panel in ProductTab.

#### ❖ edit product(product, category, in stock, buying price, selling\_price, product\_focus)

- Updates the product information based on input from modify panel.

#### ❖ get all category()

- Returns all listed categories from the database to be accessed by the dropdown option menu from ProductTab.

#### ❖ get current date sales()

- Returns the sales of the current date. Unused functionality.

#### ❖ get current in stock(item name)

- Reads current number of stock an item have. Used to limit the maximum value of the current stock in adding a sale. Used on "Current Product Sales" panel in ProductTab.

#### $*$  get\_sales\_data()

- Data is used by SalesGraph to be plotted in the line graph at DashboardTab.

#### ❖ get selling price(item name)

- Used by add sales and remove sales to determine the price of the item.

 $add/remove\_sales = number_of\_product * product\_price$ 

#### $\triangleleft$  get\_today\_sales()

- Returns the total sales from the database to be displayed in DashboardTab.

#### ❖ reduce sales(remove earned)

- Used by the frame "Current Product Sales" in ProductTab.

#### ❖ remove category(category name)

- Removes the selected category in the database's categories table.

#### ❖ search product(item name)

- Used by search entry in ProductTab that filters the entered product to be displayed in the inventory table.

#### ❖ sort table(column, ascending)

- Sorts all columns in ascending and descending order. Triggered in the inventory table header.

#### ❖ update stock(item name, new stock)

- Updates the stock after adding or removing a sale.
- ❖ view inventory()
	- Displays the inventory table in the ProductTab.
- ❖ view modified()
	- Displays the recent modified products table in the DashboardTab.

#### <span id="page-15-0"></span> $\langle \rangle$  randompic.py

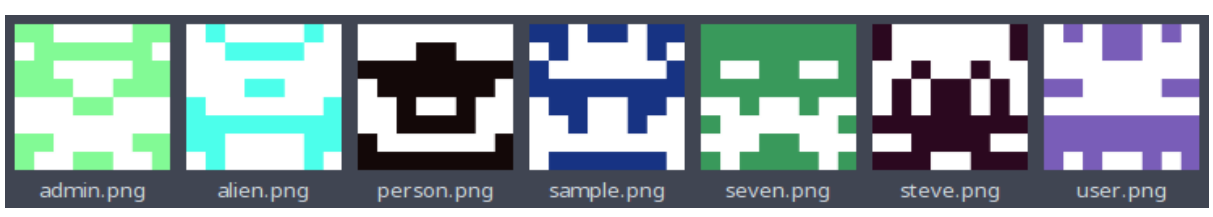

This module creates a somewhat high resolution 8x8 pixeled image that is symmetrical in the center x-axis. It acts as a display photo that is different for every account.

In this part of the code, it creates the size, size of pixel boxes, and colors.

```
size = (128, 128)
box\_size = size[0] // 8
white = (255, 255, 255)
random_color = (random.random(0, 255), random.random(0, 255), random.random(0, 255))\leftrightarrow 255))
```
The variable random color can generate a total of 16,777,216 different RGB color values. This is randomized by the built-in random module of Python.

$$
256 * 256 * 256 = 16777216
$$

In this for loop, it paints the selected box per index with the result from the if-else statement.

```
for i in range(4): # 4 boxes on x-axis
   for j in range(8): # 8 on y-axis
       if random.choice([True, False]):
          color = random_color
       else:
          color = white
       x1 = i * box_sizey1 = j * box_sizex2 = (i + 1) * box_sizey2 = (j + 1) * box_sizedraw.rectangle([x1, y1, x2, y2], fill=color)
       draw.rectangle([(size[0] - x2), y1, (size[0] - x1), y2], fill=color)
```
We could calculate the total number of patterns this module could generate using this simple permutation formula:

$$
n^r = 2^{8 \times 4} = 2^{32} = 4294967296
$$

Where  $n =$  number of colors, which is white and the random color. And  $r =$  number of pixels or boxes to be generated with a color. It can generate 4,294,967,296 different patterns without considering the randomization of color value.

If we try to get the overall randomization with patterns and color value, it reaches an almost incomprehensible total of permutations.

$$
(16777216 + 1(white))^{32}
$$

After all the generation of colors and image, it will be stored under the ./assets/image/ folder.

```
# store account photo
path = Path("assets/image") / (username + ".png")
path.parent.mkdir(parents=True, exist_ok=True)
image.save(path)
```
#### <span id="page-16-0"></span> $\langle \rangle$  settings.py

This module is responsible for reading and writing the preset configuration in the file config.ini.

#### $\epsilon$  config.ini

```
[settings]
appearance = Dark
theme = blue
tablecolor = dark
scale = 100
```
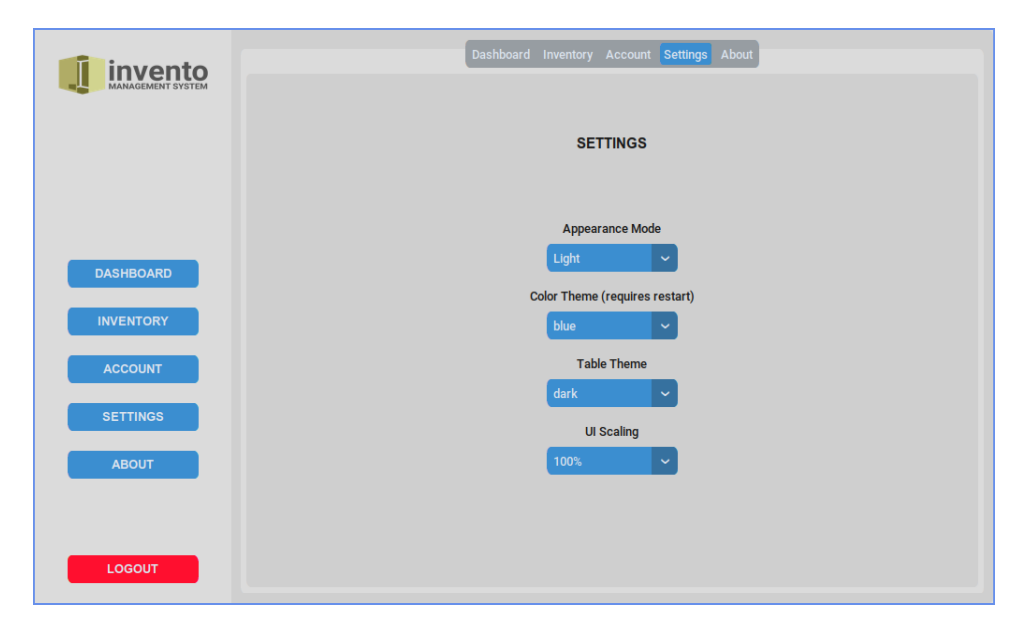

Figure 7: Settings Tab

All the backend functionality that Settings Tab does is shown in this code.

```
from configparser import ConfigParser
from os.path import isfile
config = ConfigParser()
config.read('config.ini')
# create config at first execute
def initialize_config():
   if not isfile('config.ini'):
       config_set()
# default configuration
def config_set():
   config.add_section('settings')
   config.set('settings', 'appearance', 'Dark')
   config.set('settings', 'theme', 'blue')
   config.set('settings', 'tablecolor', 'dark')
   config.set('settings', 'scale', '100')
   config.write(open('config.ini', 'w'))
# appearance [light, dark]
def appearance_save(appearance):
   config.set('settings', 'appearance', appearance)
   config.write(open('config.ini', 'w'))
# color theme [blue, dark-blue, green]
def theme_save(theme):
   config.set('settings', 'theme', theme)
   config.write(open('config.ini', 'w'))
# table theme [light, dark]
def table_theme_save(table):
   config.set('settings', 'tablecolor', table)
   config.write(open('config.ini', 'w'))
```

```
# zoom value [80%, 90%, 100%, 110%, 120%]
def scale_save(scale):
   str\_scale = str(int(scale * 100))config.set('settings', 'scale', str_scale)
   config.write(open('config.ini', 'w'))
```
This second half of the code is used to initialize the preset configuration when the program starts. You can see it being called on the Main module. It is also used to view the current configuration that was set.

```
# get current configuration
def appearance_read():
   return (str(config.get('settings', 'appearance')))
def theme_read():
   return (str(config.get('settings', 'theme')))
def table_theme_read():
   return (str(config.get('settings', 'tablecolor')))
def scale_read():
   return (str(config.get('settings', 'scale'))+"%")
def int_scale_read():
return int(config.get('settings', 'scale')) /100
```
## <span id="page-18-0"></span>customwidget package

All modules that can be seen here are mostly customized widgets that displays their own functionality and can be called as objects. It is to be able to place them inside other classes.

```
\blacksquare customwidget \blacksquareCtmTreeView IntSpinBox LoginBg SalesGraph
```
#### <span id="page-18-1"></span> $\langle \rangle$  CtmTreeView.py

Shows the table widget and manages the table style. Used in DashboardTab, ProductTab, and AccountTab.

| <b>Product Name</b> | Category               | <b>In-Stock</b> | <b>Buying Price</b> | <b>Selling Price</b> | <b>Date Modified</b> |
|---------------------|------------------------|-----------------|---------------------|----------------------|----------------------|
| item 1              | category_1             | $\mathbf{0}$    | 10.0                | 20.0                 | 2023-02-12 18:52:22  |
| item <sub>2</sub>   | category_2             | $\overline{2}$  | 20.0                | 40.0                 | 2023-02-12 18:52:22  |
| item 3              | category_3             | 3               | 30.0                | 60.0                 | 2023-02-12 18:52:22  |
| item 4              | category_4             | 3               | 40.0                | 80.0                 | 2023-02-12 18:52:22  |
| item 5              | category_5             | 5               | 50.0                | 100.0                | 2023-02-12 18:52:22  |
| item 6              | category 6             | 6               | 60.0                | 120.0                | 2023-02-12 18:52:22  |
| item 7              | category_7             | 5               | 70.0                | 140.0                | 2023-02-12 18:52:23  |
| item 8              | category <sub>_8</sub> | 3               | 80.0                | 160.0                | 2023-02-12 18:52:23  |
| item 9              | category 9             | 80              | 90.0                | 180.0                | 2023-02-15 10:13:38  |
| item 10             | category_10            | $\overline{2}$  | 100.0               | 200.0                | 2023-02-12 18:52:23  |

Figure 8: Inventory Table

### <span id="page-19-0"></span> $\langle\!\!\;\rangle$ IntSpinBox.py

Used in AccountTab to input product sales.

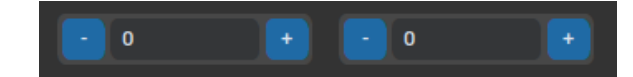

Figure 9: SpinBox

# <span id="page-19-1"></span>/ LoginBg.py

Inherited by LoginPage and RegisterPage to easily manage theme changes.

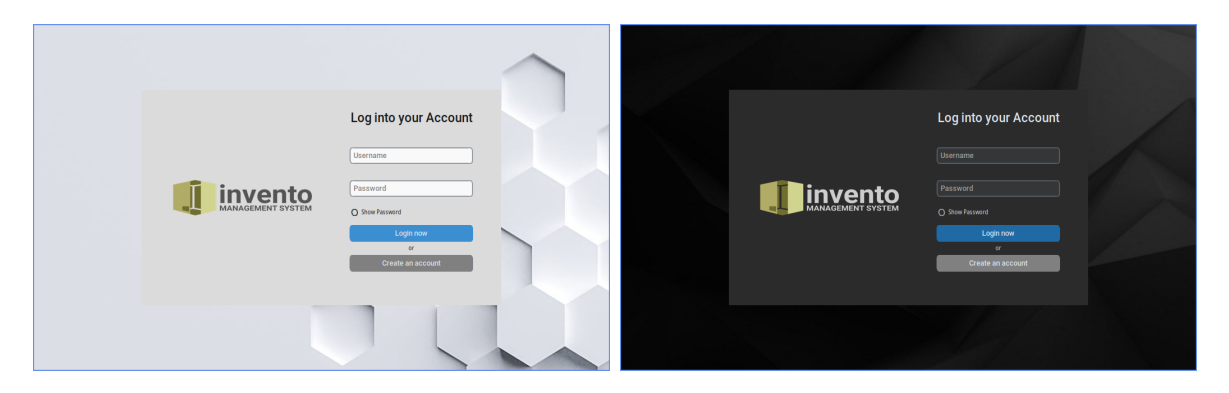

Figure 10: LoginBg Light and Dark Mode

## <span id="page-19-2"></span>/ SalesGraph.py

Displays a line graph and plots the sales per day in DashboardTab. It uses Matplotlib to display the data.

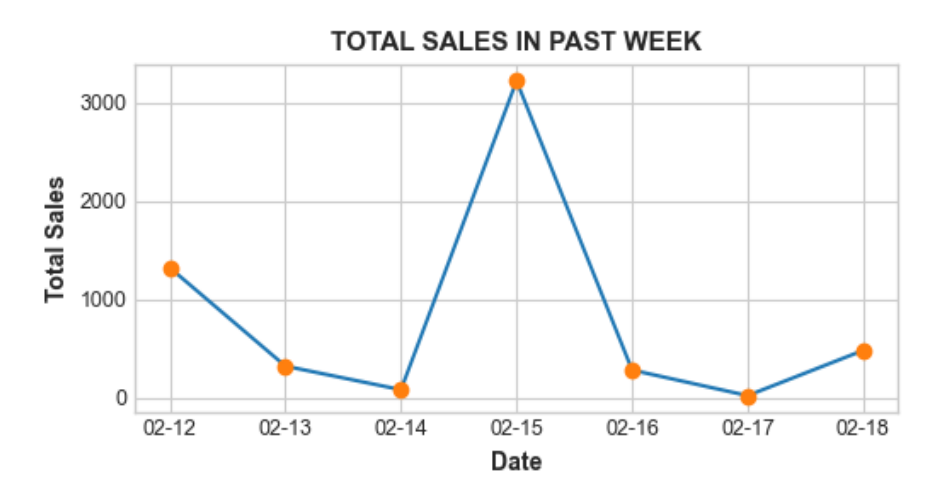

Figure 11: SalesGraph

# <span id="page-20-0"></span>Pages

The pages package handles all the frames for login, register, and the inventory. The Main.py displays them accordingly to the user's action.

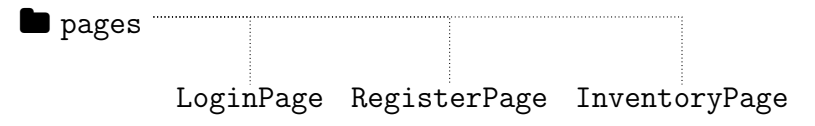

## <span id="page-20-1"></span>/ LoginPage.py

The LoginPage module creates an environment inheriting the LoginBg where it allows the user to access the inventory. This also allows the modification of a user, be recorded.

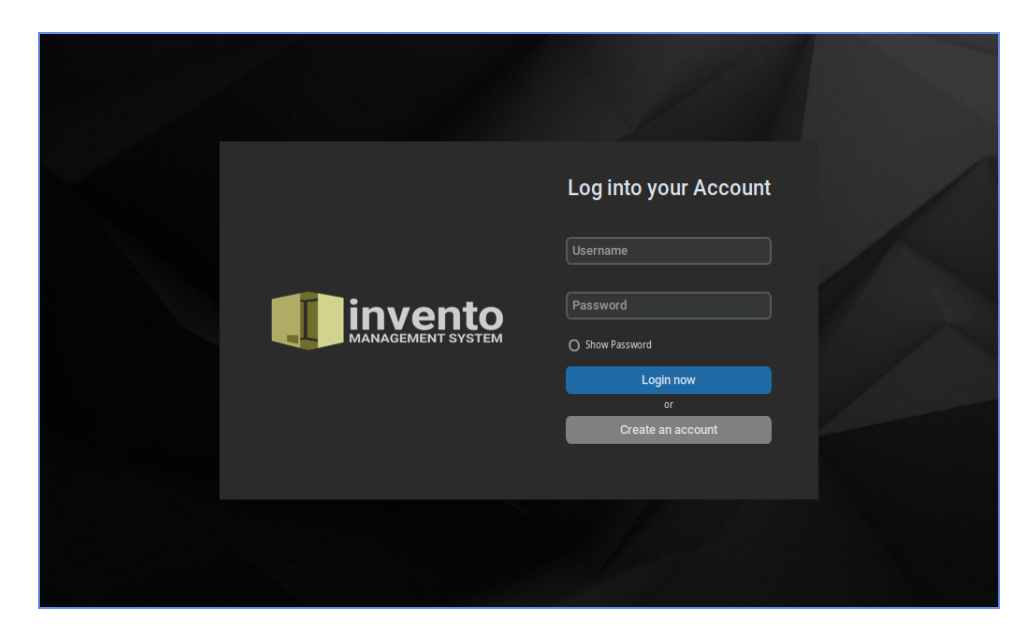

## <span id="page-20-2"></span> $\langle \rangle$  RegisterPage.py

This module enables the creation of an account.

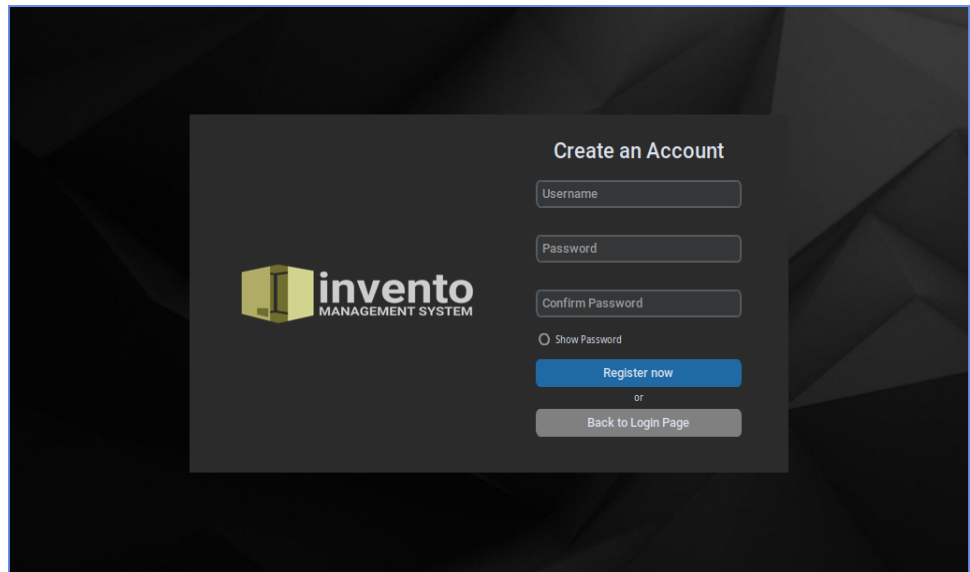

### <span id="page-21-0"></span> $\langle \rangle$  InventoryPage.py

Holds all the tabs, buttons to traverse the tabs, and the logout button.

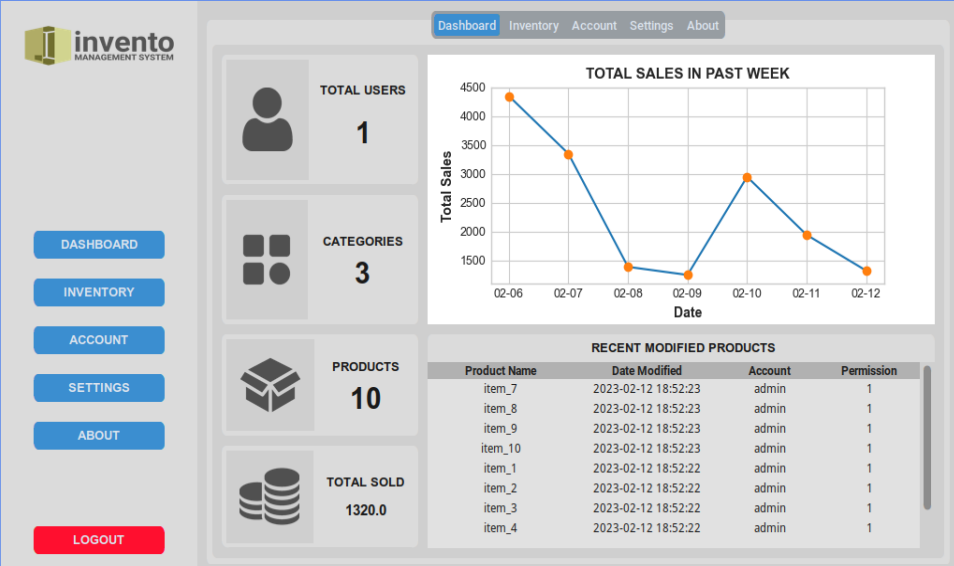

#### # DASHBOARD

```
self.tabview.tab("Dashboard").grid_columnconfigure(0, weight=1)
self.tabview.tab("Dashboard").grid_rowconfigure(0, weight=1)
self.dashboardDisplay = DashboardTab(self.tabview.tab("Dashboard"))
self.dashboardDisplay.grid(row=0, column=0, sticky="nsew")
```
#### # INVENTORY

```
self.tabview.tab("Inventory").grid_columnconfigure(0, weight=1)
self.tabview.tab("Inventory").grid_rowconfigure(0, weight=1)
self.inventoryDisplay = ProductTab(self.tabview.tab("Inventory"), controller)
self.inventoryDisplay.grid(row=0, column=0, sticky="nsew")
```
#### # ACCOUNT

```
self.tabview.tab("Account").grid_columnconfigure(0, weight=1)
self.tabview.tab("Account").grid_rowconfigure(0, weight=1)
self.accountDisplay = AccountTab(self.tabview.tab("Account"))
self.accountDisplay.grid(row=0, column=0, sticky="nsew")
```
#### # ABOUTMENU

```
self.tabview.tab("About").grid_columnconfigure(0, weight=1)
self.tabview.tab("About").grid_rowconfigure(0, weight=1)
self.aboutDisplay = AboutTab(self.tabview.tab("About"))
self.aboutDisplay.grid(row=0, column=0, sticky="nsew")
```
#### # SETTINGS

```
self.tabview.tab("Settings").grid_columnconfigure(0, weight=1)
self.tabview.tab("Settings").grid_rowconfigure(0, weight=1)
self.settingsDisplay = SettingsTab(self.tabview.tab("Settings"), controller)
self.settingsDisplay.grid(row=0, column=0, sticky="nsew")
```
# <span id="page-22-0"></span>Tabs

This package contains all the frames for InventoryPage. Every core functionality of this program is accessed in this part. Each tabprovides a different set of features and functionality.

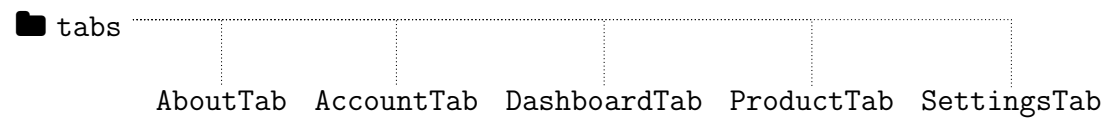

### <span id="page-22-1"></span>/ AccountTab.py

The AccountTab module provides the functionality for managing accounts. Users can update their password and delete their account. Administrators on the other hand, has more access to modify its own and other user accounts.

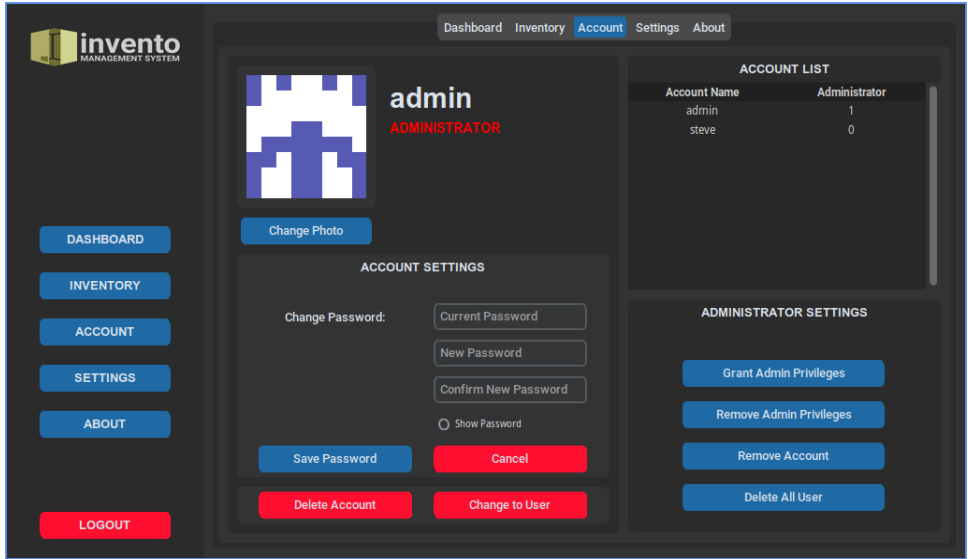

## <span id="page-22-2"></span> $\langle \rangle$  DashboardTab.py

The DashboardTab provides an overview of the inventory's modification and sales.

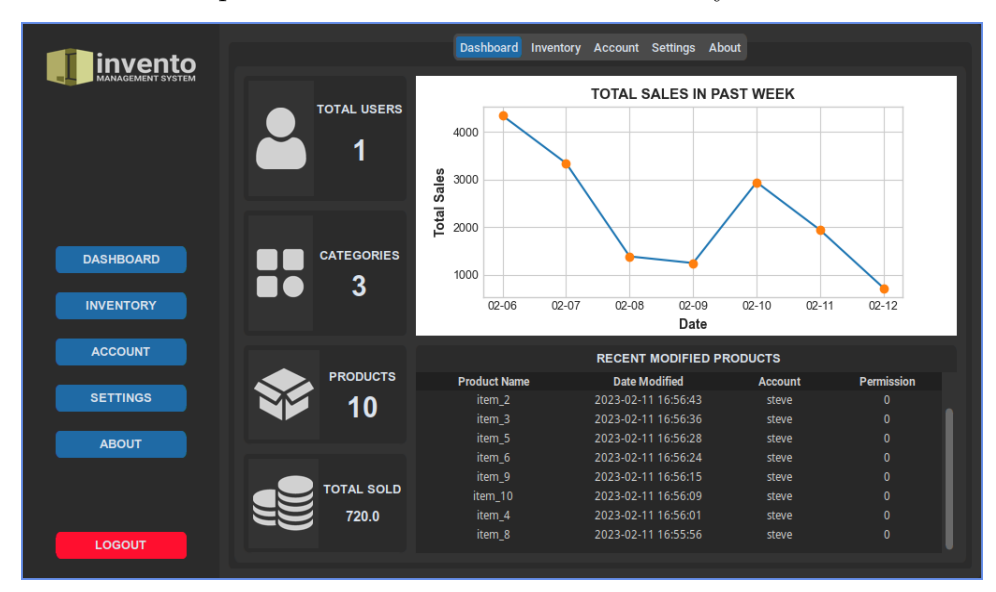

### <span id="page-23-0"></span>/ ProductTab.py

The ProductTab provides the functionality to manage the inventory of the business. Users can basically, add, edit, and delete products in the inventory. It also does track the sales in this part.

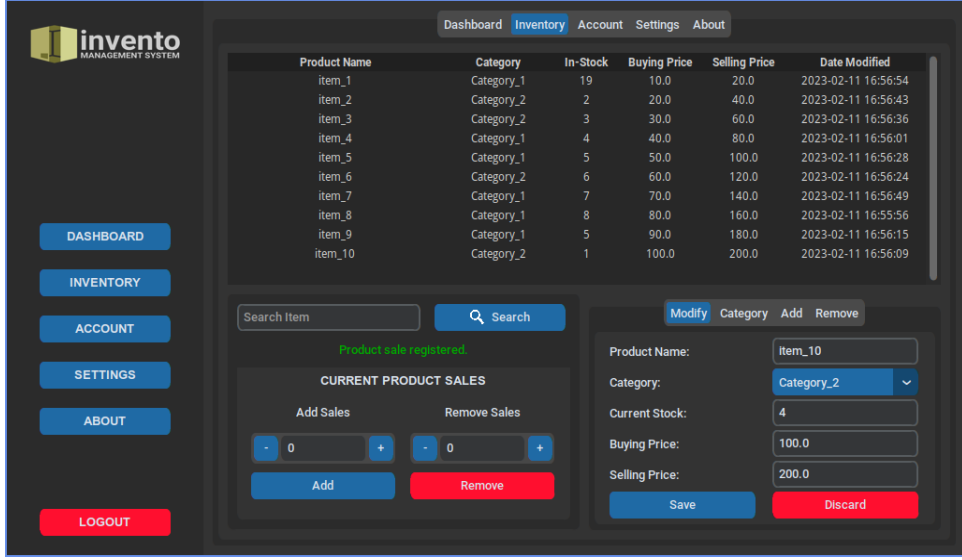

### <span id="page-23-1"></span>/ SettingsTab.py

This part provides options for customizing the application's appearance, theme, and scaling.

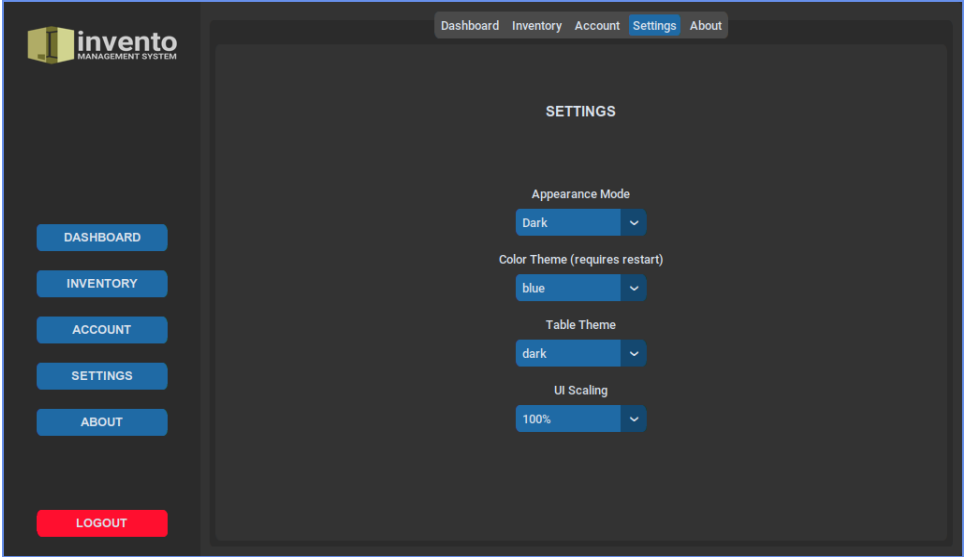

### <span id="page-23-2"></span> $\langle/\rangle$  AboutTab.py

Shows a short description of the program, the team who created this project, and the core features.

. . . . . . . . . . . . . . . . . . . . . . . . . . . . . . . . . . . . . . . . END . . . . . . . . . . . . . . . . . . . . . . . . . . . . . . . . . . . . . . . .